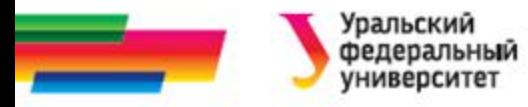

#### **ǽроект по модулю**

### **«Информационные основы профессиональной деятельности»**

**Ǿуководитель ǿаблина Наталья Григорьевна, 2018 г**

16.10.2019 ПМ ИО ПД

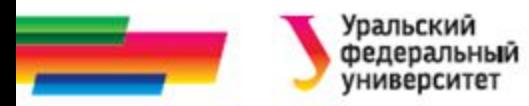

#### **ǽодготовка к зачету по проекту**

#### **Ȁребования к презентационным материалам**

*Лекция-консультация*

16.10.2019 ПМ ИО ПД

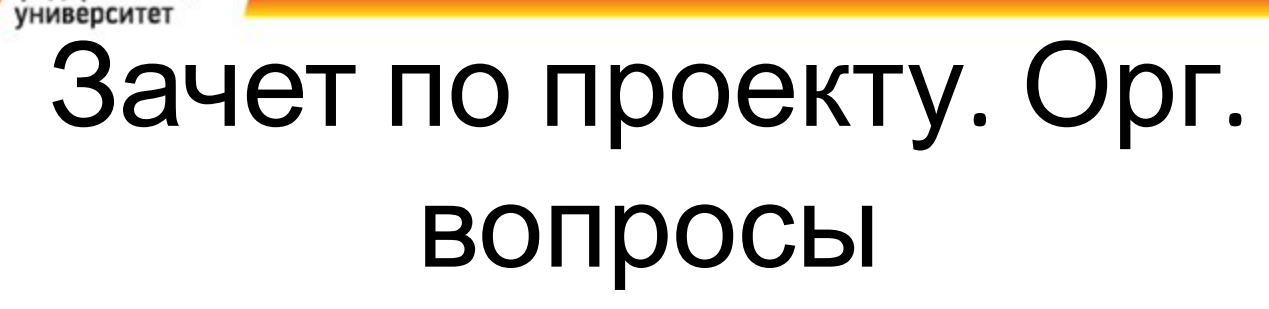

- Зачет в формате конференции:
	- Доклады

'ральский федеральный

- Обсуждения, вопросы.
- Учитывается аудиторная активность всех студентов

## Подготовка к зачету. Отчет

- К зачету каждая бригада должна подготовить отчет о выполненных работах. Структура отчета:
	- Титульный лист
	- Задание
	- Обзор предметной области
	- Метод решения задачи
	- Схема алгоритма
	- Описание программы (консольного приложения)
	- Подготовка презентации к докладу и видеоролика
	- Библиографический список
- Этот отчет иметь в распечатанном виде в обложке ПМ ИО ПД

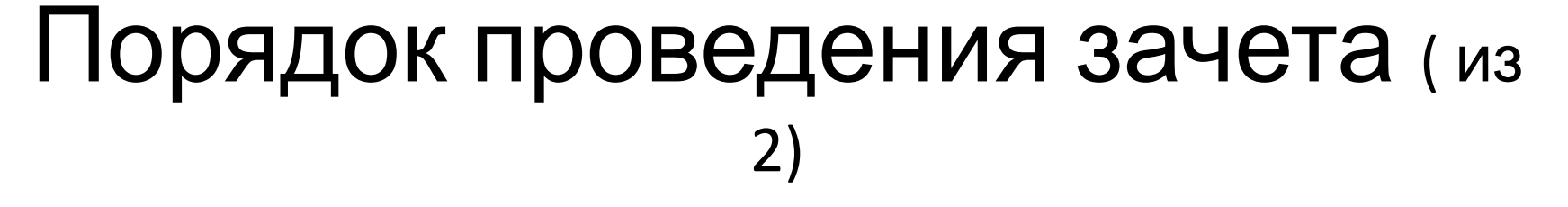

- В ходе зачета каждая бригада выступает с докладом о выполненных работах (5-7 минут). Докладчиком может быть любой член бригады.
- Доклад сопровождается презентацией
- По окончанию доклада будут заданы вопросы по материалам работы. Вопросы задают как члены комиссии по приему ПМ (преподаватели), так и студенты групп.
- Отвечать на вопросы может любой член бригады. ПМ ИО ПД

#### Порядок проведения зачета (2 из 2)

- По окончании обсуждения всех докладов демонстрируются все видеоролики.
- Зрители ранжируют видеоролики (анкетированием).
- По итогам зрительских оценок определяется оценка за ролик.

## Оценка результатов работы

- В ходе зачета оценивается:
	- **Доклад**: по содержанию и по представлению;
	- **Презентационные материалы**: по качеству и информативности
	- **Ответы** на вопросы
	- **Активность** при обсуждении докладов других бригад
- Общая оценка по проектированию складывается из текущих оценок за выполнение этапов работы, оценок за зачет и видеоролик.

## **ПОДГОТОВКА ПРЕЗЕНТАЦИИ**

Требования к презентационным материалам и видеоролику

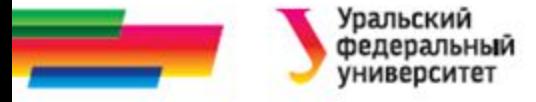

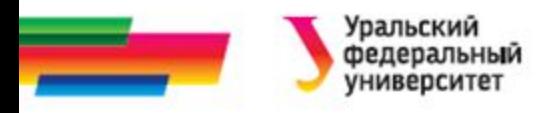

## Этапы работы

- Определение целей и задач презентации
- Подбор основного материала, определение логики следования слайдов
- Подбор иллюстраций и другого графического материала. Минимизация объёма мультимедиа
- Выбор (создание) стиля оформления
- Заполнение слайдов
- Настройка анимации, настройка презентации
- 10/16 $\alpha$ 9 рмате  $\alpha$ втор Саблина Н.Г. УрфУ кафедра РТС  $^9$ • Сохранение презентации в выбранном

## Структура презентации

- Титульный слайд с логотипом УрФУ. На нем:
	- УрФУ, ИРИТ-РТФ,
	- название работы, название дисциплины,
	- № группы, № бригады, ФИО координатора,
	- ФИО руководителя (преподавателя),
	- Екатеринбург, 2018
- Второй слайд содержание из пунктов–ссылок на соответствующие слайды
- Предпоследний слайд: использованные источники.
- Последний слайд об авторах:
	- № группы, название направления обучения,
	- ФИО полностью всех участников бригады, какие-либо контактные данные, фото (желательно)

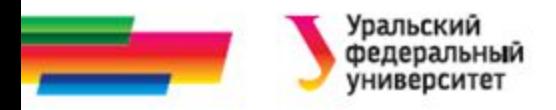

## Требования к тексту

- В соответствии с метод. инструкциями по разработке ЭОР (п. 3.5 стр. 16):
	- «… Слайды представлены в логической последовательности.
	- Текст лаконичен, информация изложена логично и структурировано (используется тезисный (конспективный) стиль изложения)
	- Использование графических конструкций (схемы, диаграммы, таблицы, графики)…»

# Требования к оформлению текста

- «… Единый стиль оформления презентаций;
	- в пределах одного тематического раздела цвет и текстура фона должны оставаться постоянными для всех страниц.
- Размер шрифта внутренних слайдов **не меньше 20 пт.**
- Каждый слайд должен иметь заголовок;
- Следует применять разметку слайда; …»

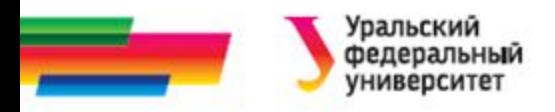

### Элементы управления

- Управляющие кнопки
- Ссылки, гиперссылки
- Скрытые слайды
- Произвольные показы

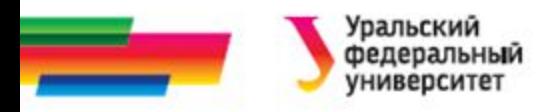

## Управляющие кнопки

- Кнопки можно использовать для
	- перехода на любой другой слайд презентации
	- запуска другой презентации
	- запуска другой программы
	- открытия любого другого файла, например, документа MS Word
	- перехода на какой-либо сайд в Интернете и т.п.

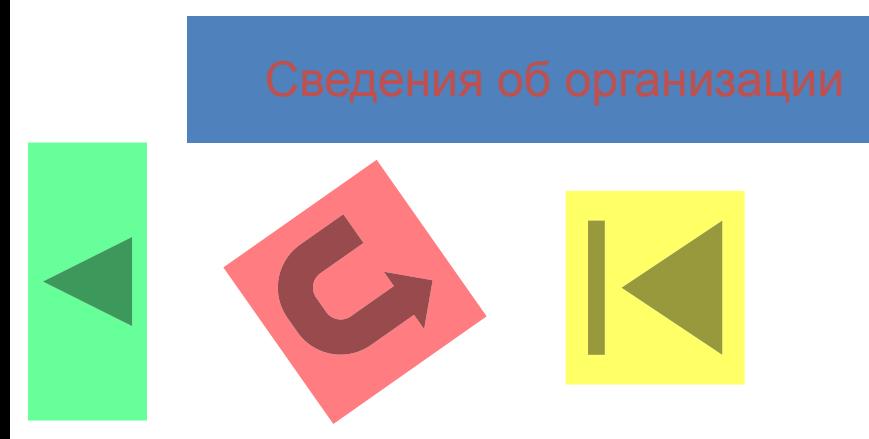

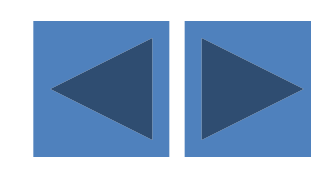

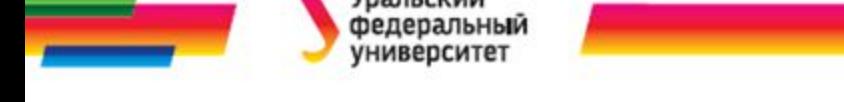

### Ссылки и гиперссылки

- При помощи ссылки и гиперссылки можно перейти
	- к любому слайду в презентации,
	- к другому файлу,
	- к web-странице
- Завершить показ презентации
- Запустить программу
- Примеры ссылок на
	- Другую презентацию
	- Текстовый документ Word
	- web-страницу
	- Программу-игрушку

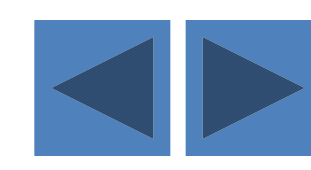

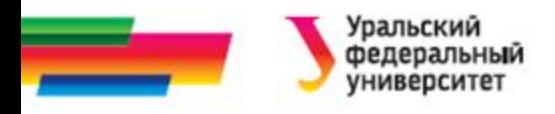

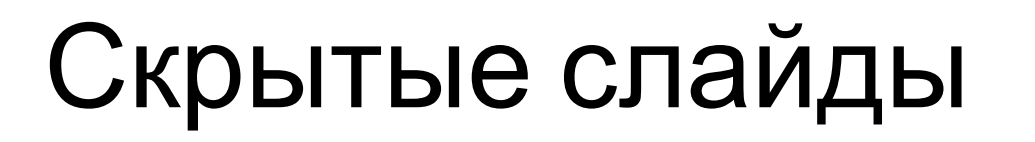

- Это слайды, которые есть в презентации, но не показываются при демонстрации по умолчанию
- Переход на скрытый слайд по ссылке
- Удобны для представления информации по требованию (при необходимости) например:
	- справочные данные,
	- дополнительные сведения,
	- графики и диаграммы и т.п.

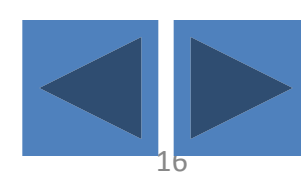

## Произвольный показ слайдов

- Удобны при адаптации материала для различной аудитории
- Создание и запуск:
	- меню **Показ слайдов** команда **Произвольный показ** – кнопки **Создать** и **Показать**
- **• Пример1 Тема: Управляющие кнопки и ссылки**
- **• Пример 2 Тема: Скрытые слайды и произвольные показы**

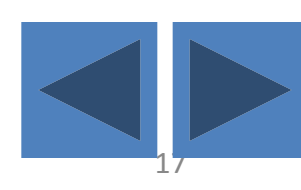

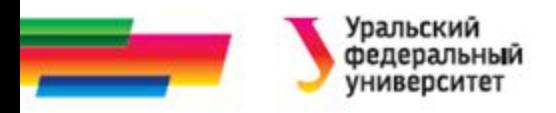

## Заключительный слайд

- Об авторах
	- Фамилии И.О.,
	- номер группы,
	- направление подготовки,
	- фото, контактные данные

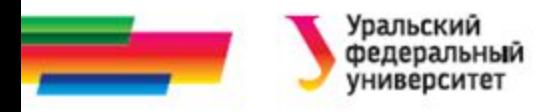

#### Глава в отчет

- Подготовка презентационных материалов
- Включает 2 части:
	- подготовка презентации к докладу
	- подготовка видеоролика

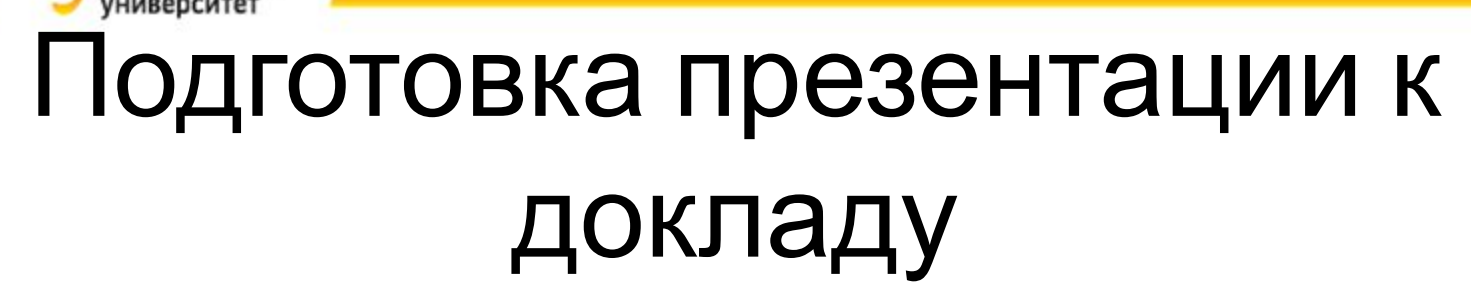

- Указать средства создания: например, PowerPoint 2013
- Описать структуру и обосновать презентации
- Шаблон оформления: источник, доработка (логотип, изменение цветовой гаммы и т.п.)

•

## Иллюстративный материал

#### • Готовые картинки

- Вид и назначение, источники
- Средства редактирования (обрезка, изменение цветовых настроек, яркости, контрастности, комбинирование и наложение изображения
- Создание собственных графических материалов (средствами Word, PowerPoint, Paint и .т.п.)
	- Способы и технология создания, особенности вставки (положение, обтекание текстом и т.п.)

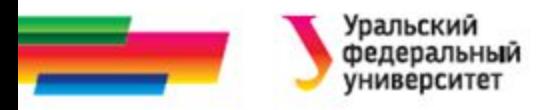

### Элементы управления

- Оглавление, управляющие кнопки, ссылки и т.п.
	- Назначение
	- Способы создания
	- Способы использования
- Анимация: обосновать необходимость, описать способ создания. Виды:
	- Пошаговое появление информации
	- Переходы слайдов

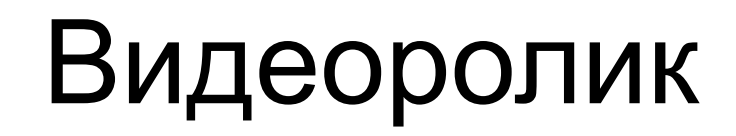

- Назначение
- Структура видеоматериала
- Выбор режима и настройка времени демонстрации
- Звуковое сопровождение: музыка, речь за кадром, шумовые эффекты
	- назначение,
	- формат, способы создания и редактирования,
	- особенности воспроизведения

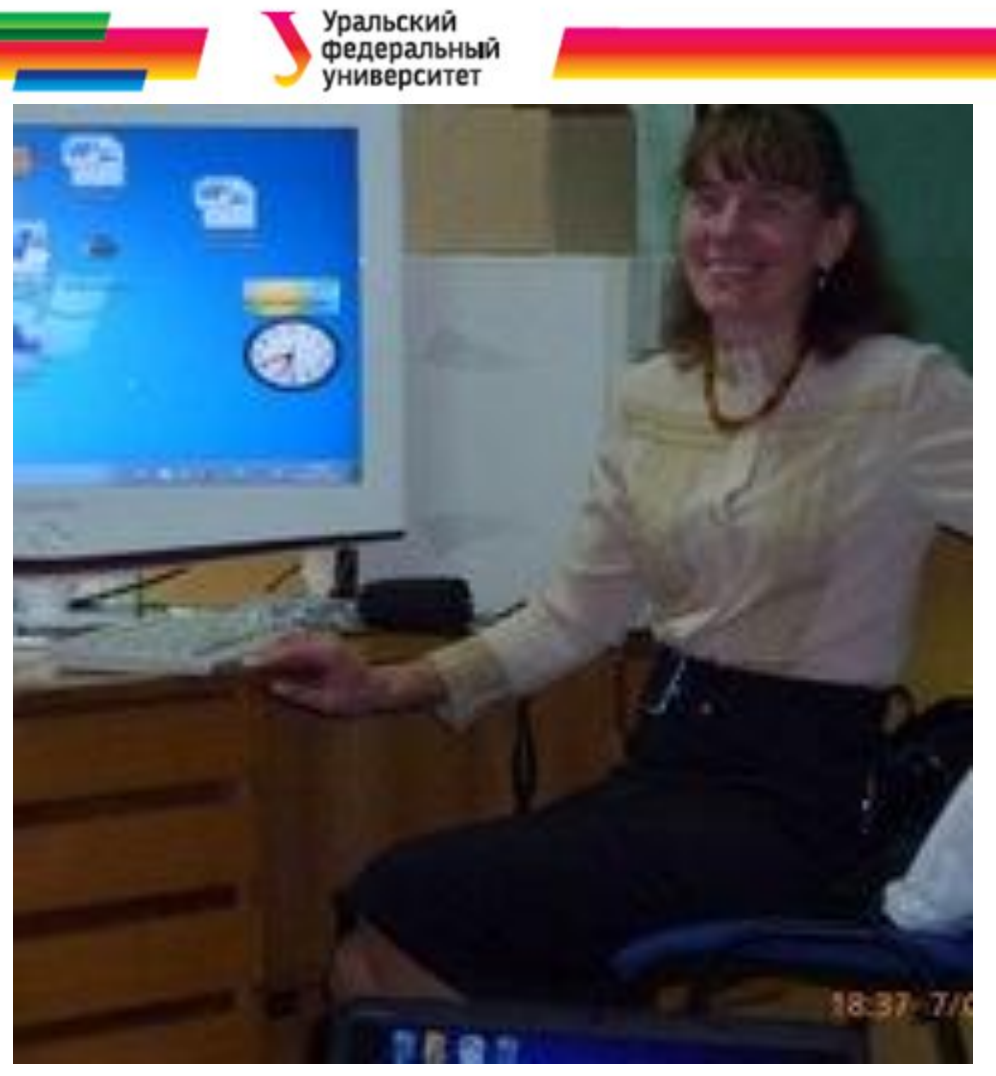

#### Автор:

Саблина Наталья Григорьевна

Ст. преподаватель Департамент радиоэлектроники и связи УрФУ

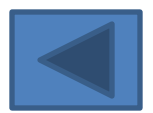